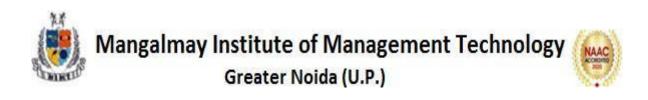

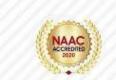

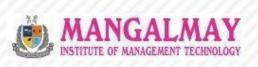

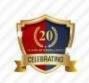

# MS OFFICE

## **B.Com 2nd Year**

# 22<sup>th</sup> Nov. 2022 – 27<sup>th</sup> Feb. 2023

**Resource** Person

## Mr. KANISHK BHARDWAJ

Trainer, Albatross

www.mangalmay.net.in | Plot No. 8 & 9, Knowledge Park-II, Greater Noida, Delhi-NCR, India

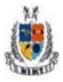

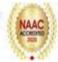

#### SYLLABUS (45 Hours)

| Unit   | Course Contents                                                                                                    |
|--------|----------------------------------------------------------------------------------------------------|
| Unit 1 | Introduction to MS Word:Creating, editing, saving and printing text documents, Font<br>and paragraph formatting, Simple character formatting<br>Inserting tables, smart art, page breaks, Using lists and styles,<br>Working with images, Using Spelling and Grammar check,<br>Understanding document properties, Mail MergeLab Session: Hands on Practice                                                                                    |
| Unit 2 | Introduction to MS Excel: Spreadsheet basics, Creating,<br>editing, saving and printing spreadsheets, Working with<br>functions & formulas, Modifying worksheets with color&<br>auto formats, Graphically representing data : Charts &<br>Graphs, Speeding data entry : Using Data Forms, Analyzing<br>data : Data Menu, Subtotal, Filtering Data, Formatting<br>worksheets, Securing & Protecting spreadsheetsLab Session: Hands on Practice |
| Unit 3 | Introduction to MS Power Point: Opening, viewing,<br>creating, and printing slides, Applying auto layouts, Adding<br>custom animation, Using slide transitions, Graphically<br>representing data : Charts & Graphs, Creating Professional<br>Slide for Presentation.Lab Session: Hands on Practice                                                                                                    |
| Unit 4 | IntroductiontoInternet:Understandinghowtosearch/Google, Bookmarking and Going to a specific website,<br>Copy and paste Internet content into your word file and emails,<br>Understanding social media platforms such as Facebook &<br>Many moreLab Session:Hands on Practise                                                                                                    |

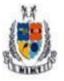

# Mangalmay Institute of Management Technology

Greater Noida (U.P.)

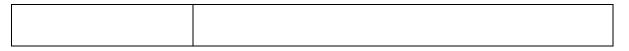

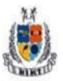

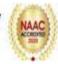

#### SCHEDULE

| Session    | Content                                                                                                   | Time        | Date        |
|------------|----------------------------------------------------------------------------------------------------|-------------|-------------|
| S1         | <b>Introduction to MS Word</b> : Creating, editing, saving and printing text documents                    | 2 PM – 4 PM | 22-Nov-2022 |
| S2         | Font and paragraph formatting, Simple character formatting Inserting tables                               | 2 PM – 4 PM | 23-Nov-2022 |
| S3         | Smart art, page breaks, Using lists and styles                                                            | 2PM - 4PM   | 29-Nov-2022 |
| S4         | Working with images, Using Spelling and<br>Grammar check                                                  | 2 PM – 4 PM | 02-Dec-2022 |
| S5         | Understanding document properties                                                                         | 2PM – 4 PM  | 06-Dec-2022 |
| S6         | Mail Merge                                                                                                | 2 PM – 4 PM | 09-Dec-2022 |
| S7         | <b>Introduction to MS Excel</b> : Spreadsheet basics, Creating, editing, saving and printing spreadsheets | 2PM – 4 PM  | 13-Dec-2022 |
| <b>S</b> 8 | Working with functions & formulas                                                                         | 2 PM – 4 PM | 16-Dec-2022 |
| S9         | Modifying worksheets with color& auto formats                                                             | 2 PM – 4 PM | 20-Dec-2022 |
| S10        | Graphically representing data : Charts &<br>Graphs                                                        | 2 PM – 4 PM | 23-Dec-2022 |
| S11        | Speeding data entry : Using Data Forms,<br>Analyzing data : Data Menu, Subtotal,<br>Filtering Data        | 2 PM – 4 PM | 10-Jan-2023 |
| S12        | Formatting worksheets, Securing &<br>Protecting spreadsheets                                              | 2 PM – 4 PM | 13-Jan-2023 |
| S 13       | <b>Introduction to MS Power Point</b> : Opening, viewing, creating, and printing slides                   | 2 PM – 4 PM | 17-Jan-2023 |
| S14        | Applying auto layouts                                                                                     | 2 PM – 4 PM | 20-Jan-2023 |
| S15        | Adding custom animation                                                                                   | 2 PM – 4 PM | 24-Jan-2023 |
| S16        | Using slide transitions                                                                                   | 2 PM – 4 PM | 27-Jan-2023 |
| S17        | Graphically representing data : Charts &<br>Graphs                                                        | 2 PM – 4 PM | 31-Jan-2023 |
| S18        | Creating Professional Slide for Presentation                                                              | 2 PM – 4 PM | 7-Feb-2023  |

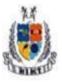

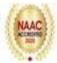

| S19                                       | Introduction to Internet: Understanding<br>how to search/Google      | 2 PM – 4 PM | 14-Feb-2023 |
|-------------------------------------------|----------------------------------------------------------------------|-------------|-------------|
| S20                                       | Bookmarking, Going to a specific website                             | 2 PM – 4 PM | 15-Feb-2023 |
| S21                                       | Copy and paste Internet content into your<br>word file and emails    | 2 PM – 4 PM | 17-Feb-2023 |
| \$22                                      | Understanding social media platforms such as<br>Facebook & Many more | 2 PM – 4 PM | 23-Feb-2023 |
| S23                                       | Computer networks                                                    | 3 PM – 4 PM | 27-Feb-2023 |
| Exam for Certification Course in Computer |                                                                      | 2 PM – 4 PM | 03-Mar-2023 |

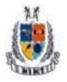

# NAAC

### **Resource Person's Profile**

### Mr KANISHK BHARDWAJ

Mr.KANISHK BHARDWAJ is a Digital Marketing expert. He has significant experience in industry. His core areas are Digital Marketing, Graphic Design, Video Compositing, Creating SEO optimized content, Create & manage Google Ad words for company clients, Managing Social Media Campaigns, Photoshop, Illustrator, In Design, and After Effects & Premiere Pro.

Academically He has graduated from SRM University ,Chennai . He has earned certificates in Digital Marketing Consultant & Executive. He is also certified in Graphic Design and Video Compositing.Mr.Bhardwaj's practical experience and proficiency in digital marketing, coupled with his educational background and certifications, make him an ideal candidate for the role of a trainer for Microsoft Office. His diverse skill set and technological prowess provide a solid foundation for effectively training individuals in the use of Microsoft Office applications, ensuring a well-rounded and comprehensive learning experience.

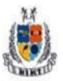

Mangalmay Institute of Management Technology

Greater Noida (U.P.)

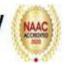

|                                 | Report                                                                                                    |
|---------------------------------|----------------------------------------------------------------------------------------------------|
| Name of Course                  | Certification Course in MS OFFICE                                                                                                    |
| Date                            | 22th November, 2022 to 27th February, 2023                                                                                                    |
| Venue                           | Computer Lab, MIMT                                                                                                    |
| Organized by                    | Management Department                                                                                                    |
| Name of<br>External<br>Examiner | Mr.KanishkBhardwaj                                                                                                    |
| Beneficiary                     | B.Com 2 <sup>nd</sup> Year Students (95)                                                                                                    |
| Name of Internal<br>Examiner    | Ms.Pooja Sharma                                                                                                    |
| Objective                       | The aim of this certification course is:                                                                                                    |
|                                 | $\cdot$ To give basic information about the computer system.                                                                                                    |
|                                 | $\cdot$ To give knowledge about computer hardware and computer software.                                                                                                    |
|                                 | $\cdot$ To familiarize students with the use of MS Windows, Internet and E-mail.                                                                                                    |
|                                 | • To familiarize students with the use of MS Office-MS Word, MS Excel & MS PowerPoint.                                                                                                    |
| Content                         | Today, computers are used in more environments and for more functions than<br>ever before, and their use is only expected to increase. Computer Proficiency<br>is an inevitable part of commerce education. The course is aiming to equip all<br>the commerce aspirants to have basic skills as well as hands on experience on<br>word processing, for creating excel spreadsheets, for building databases and<br>preparing presentations, through the use of Microsoft Office Word, Excel, and<br>PowerPoint programmes. By understanding the need Mangalmay Institute of<br>Management and Technology organized a 48-hour Certification Program on<br>Computer for B.com 2 <sup>nd</sup> year students. |
|                                 | The following topics covered under the course.                                                                                                    |
|                                 | <b>Day 1: Introduction to MS OFFICE</b> : This session starts with the brief introduction to MS OFFICE and the sub topics which are under MS OFFICE that is MS WORD, MS EXCEL, MS POWERPOINT and about INTERNET.                                                                                                    |
|                                 | This whole program of MS OFFICE consist of 4 units and the expert brief the topics.                                                                                                    |
|                                 |                                                                                                    |

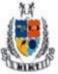

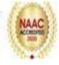

| Day 2: Introduction To Ms Word                                                                                                    |
|----------------------------------------------------------------------------------------------------|
| Expert starts with MS WORD and under this he give detailed and practical exposure to the students about documents in MS Word. The expert taught                                                                                                    |
| about the Creating, editing, saving and printing text documents                                                                                                    |
| <b>Day 3:</b> Font and paragraph formatting and Simple character formatting Inserting tables                                                                                                    |
| It is very important step as editing depend on the correct grouping and style.<br>How to create the paragraph and how to group them would be taught in the<br>class. The expert taught all the details about the formatting and also taught<br>them how to insert tables in word file and how edit the same. Main aim is<br>clear all the doubts regarding the editing and formatting.                                  |
| Day 4: Smart art, page breaks, Using lists and styles                                                                                                    |
| The expert taught how to Create a <b>SmartArt</b> graphic so that they can quickly<br>and easily make a visual representation of information. Also taught how to<br>use page break for clarity purpose This type of section break is often used to<br>change the number of columns without starting a new page. Even Page<br>Section break starts a new section on the next even-numbered page.                         |
| Day 5: Working with images, Using Spelling and Grammar check                                                                                                    |
| To make the word file more attractive the expert also taught how to insert<br>images in file with the texts for support, and one more feature of word was<br>discussed that was using of spelling and grammar check, <b>Spell</b><br><b>check</b> documents manually or automatically as you type, or turn <b>spell</b><br><b>check</b> off. Run <b>grammar</b> and <b>spell checker</b> manually to proof your writing |
| check on. Run grammar and spen checker manually to proof your writing                                                                                                    |
| <b>Day 6:</b> Today the resource person discuss, Understanding document properties, Mail Merge. The expert discuss about document properties and how to do mail merge                                                                                                    |
| <b>Day 7:Introduction to MS Excel</b> : Spreadsheet basics - A spreadsheet is a computer application that is designed to add, display, analyze, organize, and manipulate data arranged in rows and columns, Creating, editing, saving and printing spreadsheets                                                                                                    |

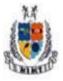

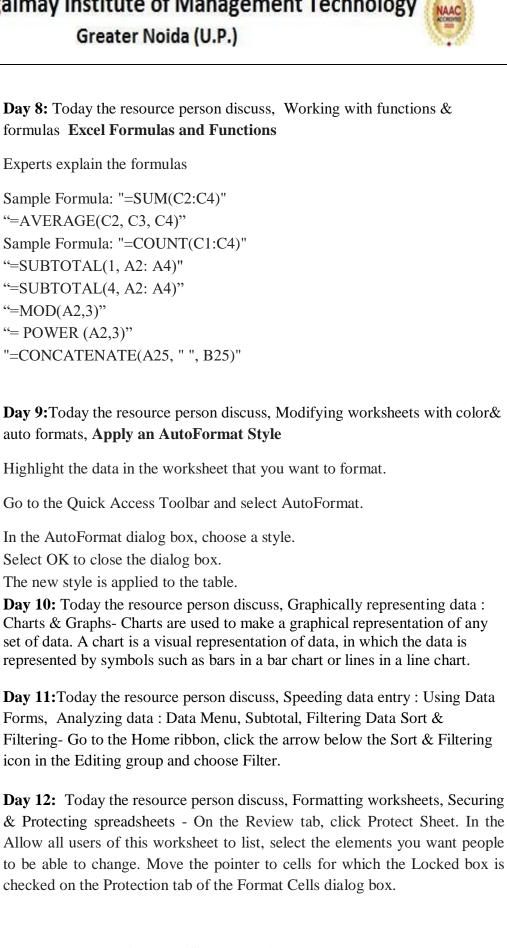

Day 13: Introduction to MS Power Point: Opening, viewing, creating, and printing slides. The expert explains the presentation tool in MS Office is MS PowerPoint. Give shortcuts to create, print, close & save a presentation

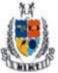

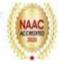

| <b>Day 14:</b> Today the resource person discuss, Applying auto layouts- Auto layout can be applied to anything. There are three ways to apply auto layout. Auto layout can be applied simply by pressing Shift + A after selecting the elements. An option to add Auto Layout appears in the Properties Panel (right bar), in the "Design" section when groups, frames, or any contents are selected. |
|----------------------------------------------------------------------------------------------------|
| Day 15: Today the resource person discuss, Adding custom animation                                                                                                    |
| <ul> <li>Step1: Select the slide with the object you want to animate.</li> <li>Step 2: Select the object you want to animate.</li> <li>Step 3: Click the Animation Styles button on the Animations tab.</li> <li>Step 4: Select a motion path.</li> <li>Step 5: Click the Effect Options button.</li> <li>Step 6: Select an effect option.</li> <li>Step 7: Customize the effect as needed.</li> </ul> |
| Day 16: Today the resource person discuss, Using slide transitions                                                                                                    |
| <ol> <li>Select the slide you want to add a transition to.</li> <li>Select the Transitions tab and choose a transition. Select a transition to see a preview.</li> <li>Select Effect Options to choose the direction and nature of the transition.</li> <li>Select Preview to see what the transition looks like.</li> </ol>                                                                           |
| <b>Day 17:</b> Today the resource person discuss, Graphically representing data : Charts & Graphs- Charts are used to make a graphical representation of any set of data. A chart is a visual representation of data, in which the data is represented by symbols such as bars in a bar chart or lines in a line chart.                                                                                |
| <b>Day 18:</b> Today the resource person discuss, Creating Professional Slide for Presentation                                                                                                    |
| <ol> <li>To create a presentation from scratch, select Blank Presentation.</li> <li>To use a prepared design, select one of the templates.</li> <li>To see tips for using PowerPoint, select Take a Tour, and then select Create</li> </ol>                                                                                                    |
| <b>Day 19</b> Today the resource person discuss, Introduction to Internet:<br>Understanding how to search/Google-Internet is a group of computer<br>systems connected from all around the world. The Internet protocol suite is a<br>framework defined through the Internet standards                                                                                                    |

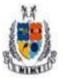

|                        | <b>Day 20:</b> Today the resource person discuss, Bookmarking, Going to a specific website                               |
|------------------------|----------------------------------------------------------------------------------------------------|
|                        | <b>Day 21:</b> Today the resource person discuss, Copy and paste Internet content into your word file and emails         |
|                        | <b>Day 22:</b> Today the resource person discuss, Understanding social media platforms such as Facebook & Many more      |
|                        | <b>Day 23:</b> The resource person discussed about global network of computers through internet.                         |
| Outcome of<br>Activity | Students are able to learn and practice the MS OFFICE. which is being advance tool, it will increase their employability |

#### Glimpses

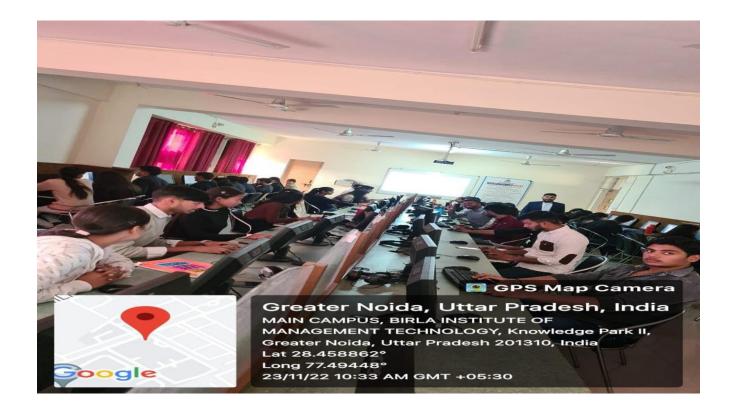

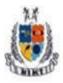

Mangalmay Institute of Management Technology

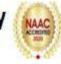

Greater Noida (U.P.)

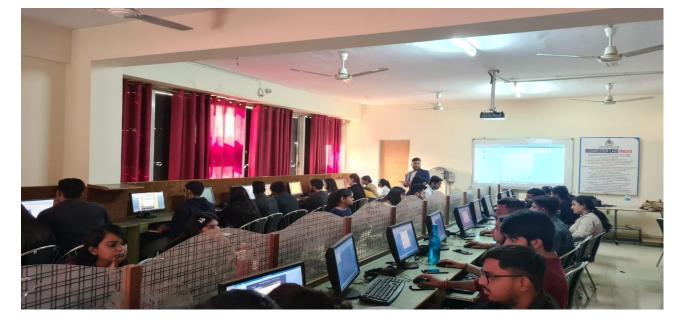

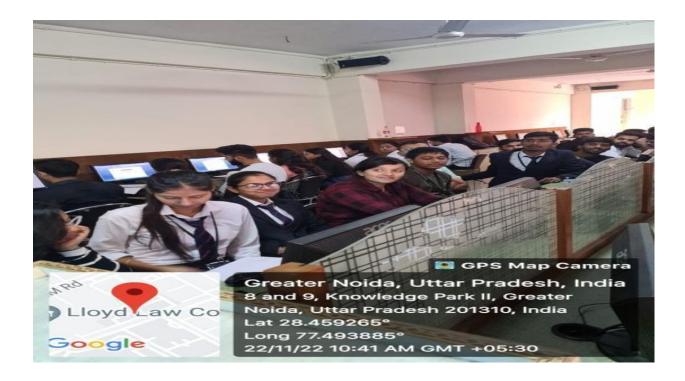

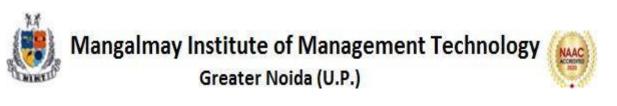

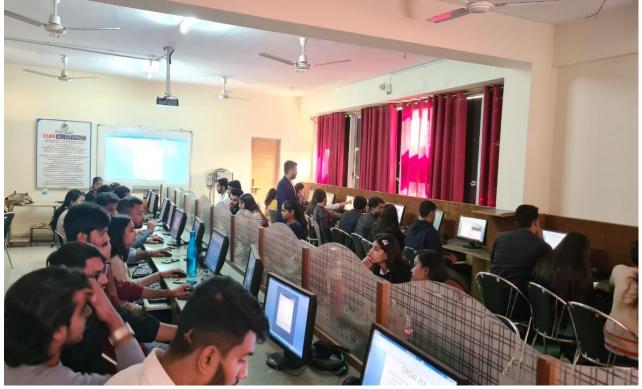

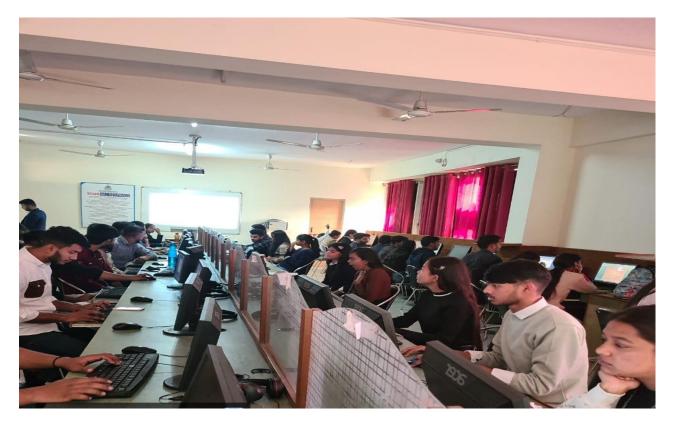

Certificate

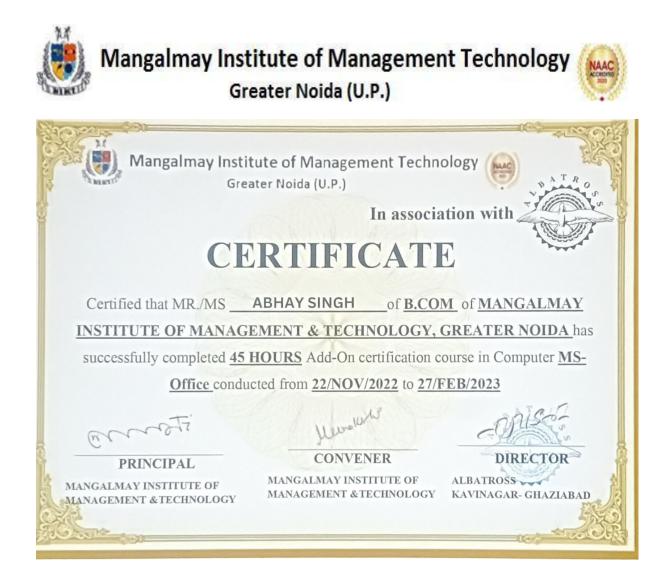

### Examination

### Sample Assessment

| Mangalmay Institute of Management Technology<br>Greater Noida (U.P.)                                                                                                    |
|----------------------------------------------------------------------------------------------------|
| Mangalmay Institute of Management & Technology<br>Greater Noida<br>Course: BCOM ADD-ON COURSE QUIZ Time: 1 hour<br>Course Name: MS Office                                                                                                    |
| Date: 03/05/2.023<br>Name of Student: COMM TALAN Roll No. Invigilator Sign-<br>24099 230 3042<br>General Instructions: All questions are compulsory. Each question will carry '1' mark and there is no<br>'Negative Marking'.<br>MULTIPLE CHOICE QUESTIONS                                                                                                    |
| <ol> <li>In Microsoft Word, which file extension is used for documents created in the latest versions?         <ul> <li>a. doc</li> <li>b. txt</li> <li>c. docx</li> <li>d. rtf</li> </ul> </li> <li>What does the function "=SUM(A1:A5)" do in Microsoft Excel?         <ul> <li>a. Finds the average of the range</li> <li>b. Multiplies the values in the range</li> </ul> </li> </ol> |
| <ul> <li>Sums the values in the range</li> <li>d. Finds the maximum value in the range</li> <li>3. Which ribbon tab in Microsoft PowerPoint is used for adding animations to slides?</li> <li>a. Home</li> <li>b. Insert</li> <li>Animations</li> <li>d. Design</li> </ul>                                                                                                    |
| <ul> <li>4. What does the "Ctrl + B" keyboard shortcut do in Microsoft Word?</li> <li>a. Bold</li> <li>b. Italicize</li> <li>c. Underline</li> <li>d. Copy</li> <li>5. In Microsoft Excel, what function is used for counting the number of cells that meet a specific condition?</li> <li>c. = AVERAGE()</li> <li>d. = IF()</li> </ul>                                                   |

6. What is the default font style in Microsoft PowerPoint?

Mangalmay Institute of Management Technology Greater Noida (U.P.) Mangalmay Institute of Management & Technology a. Arial b. Calibri c. Times New Roman d. Verdana ( 7. Which feature in Microsoft Word is used to create a list with bullet points or numbers? a Bullets and Numbering b. Page Layout c. Spelling and Grammar check d. Find and Replace 8. What is the purpose of the "AutoSum" function in Microsoft Excel? a. Adds a new worksheet b. Calculates the sum of selected cetls c. Applies automatic formatting d. Inserts a new roly 9. In Microsoft Outlook, what is the purpose of the "Archive" feature? a. Mark emails as read b. Permanently delete emails Store old emails in a separate folder d. Forward emails to another address 10. Which view in Microsoft Word allows you to see how a document will look when printed? a. Print Layout b. Draft c. Web Layout d. Outline 11. How can you insert a new slide in Microsoft PowerPoint? a. Right-click on the slide sorter and choose "New Slide" Click on the "Insert" tab and choose "New Slide" c. Press Ctrl + N d. Click on the "File" tab and choose "New Slide" 12. What is the purpose of the "Format Painter" in Microsoft Word? a. Copy and paste text Apply formatting from one text to another c. Change the font size of the entire document d. Insert images into the document 13. Which function is used to insert the current date and time in a cell in Microsoft Excel? a = NOW()b. =TODAY() c. =TIME() d. =DATE() 14. In Microsoft PowerPoint, what is the purpose of the "Slide Sorter" view? a. View and edit individual slides

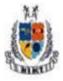

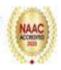

Mangalmay In (itute of Management & Technolog) Greater Noida

Jr. Rearrange and organize slides

- c. Apply animations to slides
- d. Print slides in a handout format

15. What does the function "=COUNTIF(A1:A10, ">50")" do in Microsoft Excel?

- a. Counts the number of cells that are exactly 50
- -b. Counts the number of cells greater than 50
- c. Calculates the average of cells greater than 50
- d. Multiplies the values in cells greater than 50

16. In Microsoft Word, what is the purpose of the "Thesaurus" feature?

a. Check document spelling and grammar

b. Insert tables and smart art

Find synonyms for selected words

d. Change font and paragraph formatting

17. Which option in Microsoft Excel is used for freezing panes to keep specific rows or columns visible?

A. Freeze Panes

b. Split

c. Lock Cells

d. Protect Sheet

18. What is the keyboard shortcut for copying selected text in Microsoft Word?

a. Ctrl + X

h. Ctrl + C

c. Ctrl + V

d. Ctrl + A

19. In Microsoft Excel, which function is used for finding the highest value in a range of cells?

MAX()= b. =MIN()

c. =SUM() d. =AVERAGE()

20. How can you apply a superscript to selected text in Microsoft Word?

a. Ctrl + S

b. Ctrl + Shift + =

Ctrl + Shift + +

d. Ctrl + Shift + >

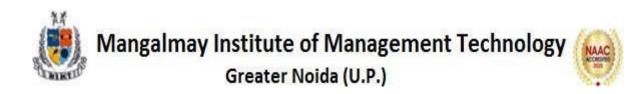